## **ROTEIRO PARA ACESSO AO RESULTADO E ENVIO DE PEDIDO DE RECONSIDERAÇÃO - APCN**

Os resultados de avaliação de propostas de cursos novos (APCNs) estão disponíveis na Plataforma Sucupira, por meio do portal publico, menu "Solicitações" – "Minhas Propostas".

## **ACESSO:**

a) O coordenador da proposta deve acessar a Plataforma Sucupira em [https://sucupira.capes.gov.br/;](https://sucupira.capes.gov.br/)

b) acessar – Solicitação- Minhas Propostas e realizar o acesso, por meio de CPF e senha, originalmente recebida quando da submissão da proposta. Caso tenha esquecido, clicar no link para recuperá-la;

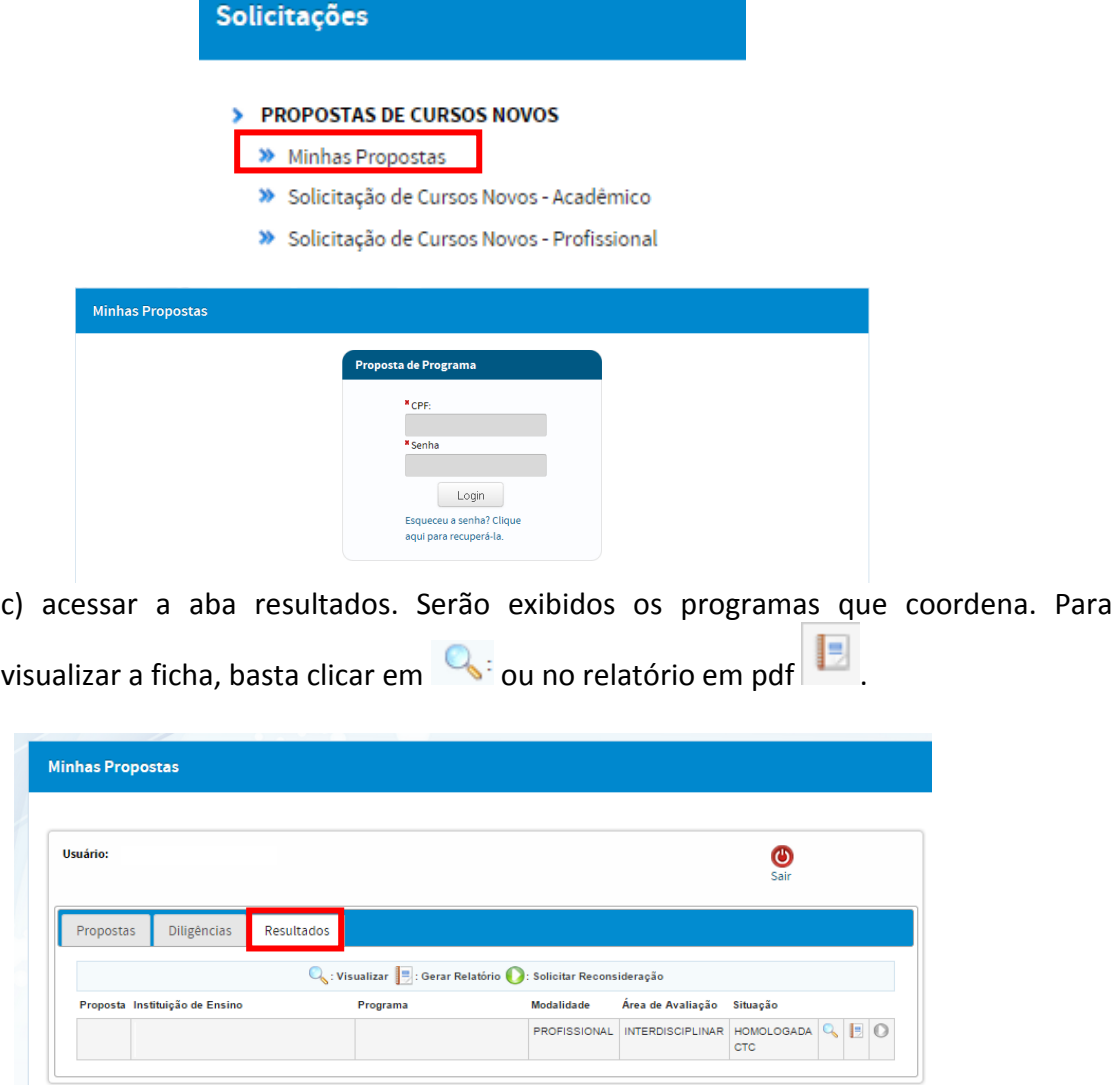

## **PEDIDOS DE RECONSIDERAÇÃO:**

São facultados pedidos de reconsideração. Para tal, o envio de "Pedido de Reconsideração de Resultado da Avaliação de proposta de curso novo (APCN)", deverá necessária e obrigatoriamente atender às seguintes orientações:

- 1. **O PRAZO** para o encaminhamento do pedido será de **30 (trinta) dias**, a contar da data de divulgação dos resultados da decisão do Conselho Técnico-Científico da Educação Superior (CTC-ES), na página da Capes. Na ocasião, serão liberadas as fichas de recomendação das propostas avaliadas na 156ª Reunião, realizada no período de 8 a 12 de novembro de 2014. Este prazo encerrar-se-á em **22 de janeiro de 2015**.
- 2. Os pedidos de reconsideração devem ser **homologados pela Pró-Reitoria** ou unidade equivalente.
- 3. O calendário de reconsideração será, então, o seguinte:

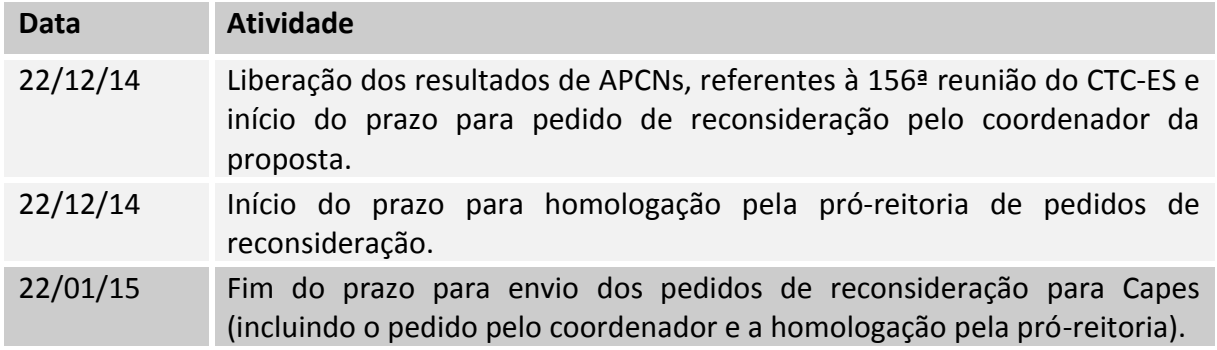

4. Operacionalmente, o envio do pedido, deve ter o seguinte procedimento:

a) Para incluir o pedido de reconsideração, clicar em  $\bullet$ . Será exibida uma tela onde deverá ser incluída a justificativa do pedido.

As instruções encontram-se no artigo 13 da Portaria nº 193, de 04 de outubro de 2011, que poderá ser acessada no endereço: <http://www.capes.gov.br/avaliacao/sobre-a-avaliacao/legislacao-especifica>

b) encaminhar o pedido para a homologação da Pró-Reitoria